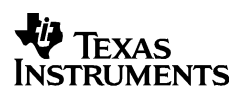

# $TI-30X$   $IIB$

en

# **TI-30X TTS**

#### **Wetenschappelijke rekenmachines**

Texas Instruments 7800 Banner Dr. Dallas, TX 75251 U.S.A.

Texas Instruments Holland B.V. Rutherfordweg 102 3542 CG Utrecht - The Netherlands

# ¾

#### **www.ti.com/calc**

1999 Texas Instruments Incorporated NLD 30XII/OM/1L9/A

#### **Algemene informatie**

**Voorbeelden**: Zie de laatste bladzijde van deze instructies voor voorbeelden van toetsaanslagen die vele van de TI-30X II functies demonstreren. In de voorbeelden worden alle standaardinstellingen aangenomen.

Met  $\overline{ON}$  zet u de TI-30X II aan.  $\overline{2nd}$   $\overline{[OFF]}$  schakelt hem uit en wist het display.

Met APD™ (Automatic Power Down™, automatische uitschakeling) wordt de TI-30X  $\text{II}$  automatisch uitgeschakeld als er circa 5 minuten lang geen toets wordt ingedrukt. Druk op  $\overline{ON}$  na APD. Het display, de operaties die in behandeling zijn, de instellingen en het geheugen blijven bewaard.

**2-regelige display**: De eerste regel (**Invoerregel**) geeft een invoer van maximaal 88 tekens weer (of 47 tekens voor Stat of Constant invoerregel). De invoer begint aan de linkerkant; bij invoer met meer dan 11 tekens wordt naar rechts gebladerd. Druk op  $\odot$  en  $\odot$  om door de regel te bladeren. Druk op  $\boxed{2nd}$  $\circled{0}$  of  $\overline{2nd}$   $\circled{0}$  om de cursor in een keer naar het begin of het einde van de invoer te verplaatsen.

De tweede regel (**Resultaatregel**) geeft een resultaat van maximaal 10 tekens weer plus een decimale punt, een minusteken, een "**x10**" indicator, en een positieve of negatieve exponent met 2-tekens. Resultaten die langer zijn dan kan worden weergegeven, verschijnen in de Scientific **Notation** 

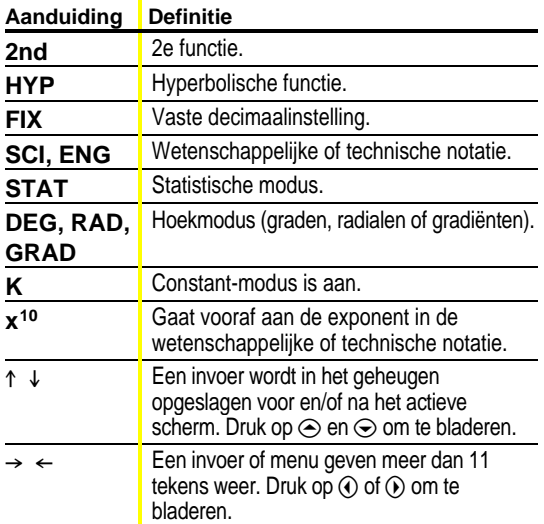

2nd Functies: **2nd** geeft de aanduiding 2nd weer, en selecteert vervolgens de 2e functie (boven de toetsen afgebeeld) van de volgende toets die wordt ingedrukt. Bijvoorbeeld,  $\boxed{2nd}$   $\boxed{\sqrt{-}}$  25  $\boxed{\phantom{0}}$   $\boxed{FN \boxed{E}}$  berekent de vierkantswortel van 25 en geeft het resultaat, 5.

Menus: Bepaalde TI-30X II toetsen geven menu's weer: [MEMVAR], [2nd] [RCL], [STO▶], [2nd] [STAT], [STATVAR], [2nd] [EXIT STAT], [PRB], [DRG], [°´″], [2nd] [R⇔P], [2nd] [SCI/ENG],  $\boxed{2nd}$   $\boxed{FIX}$  en  $\boxed{2nd}$   $\boxed{RESET}$ .

Druk op  $\odot$  of  $\odot$  om de cursor te verplaatsen en een menupunt te onderstrepen. Druk op om terug te keren naar het vorige scherm zonder het menupunt te selecteren. [CLEAR]. Selectie van een menupunt:

- Druk op  $F\left(\frac{FN_i^T F}{r}\right)$  terwijl het menupunt onderstreept is, of
- ¦ Voor menupunten die gevolgd worden door een argumentwaarde, dient de argumentwaarde te worden ingevoerd terwijl het menupunt onderstreept is. Het menupunt en de argumentwaarde worden onderstreept op het vorige scherm.

#### **Eerdere invoeren**  $\odot$   $\odot$

Gebruik nadat een uitdrukking is uitgewerkt  $\odot$  en  $\odot$  om door de vorige invoeren te bladeren, die opgeslagen zijn in het TI-30X  $\overline{\text{II}}$  geheugen. U kunt eerdere invoeren niet terughalen als de rekenmachine in de **STAT** -modus is.

#### **Laatste antwoord** *Cond [2nd]* [2nd]

Het als laatste berekende resultaat wordt opgeslagen onder de variabel **Ans**. **Ans** wordt bewaard in het geheugen, ook nadat de TI-30X II uitgeschakeld is. Om de waarde van Ans op te roepen:

- Druk op **2nd** [ANS] (Ans verschijnt op het scherm), of
- Druk op een willekeurige operatortoets  $(\pm)$ ,  $\Box$ ,  $\overline{x^2}$ , etc.) als het eerste deel van een invoer. **Ans** en de operator worden beide weergegeven.

## **Volgorde van de operaties**

De TI-30X II gebruikt EOS<sup>™</sup> (Equation Operating System) om uitdrukkingen uit te werken.

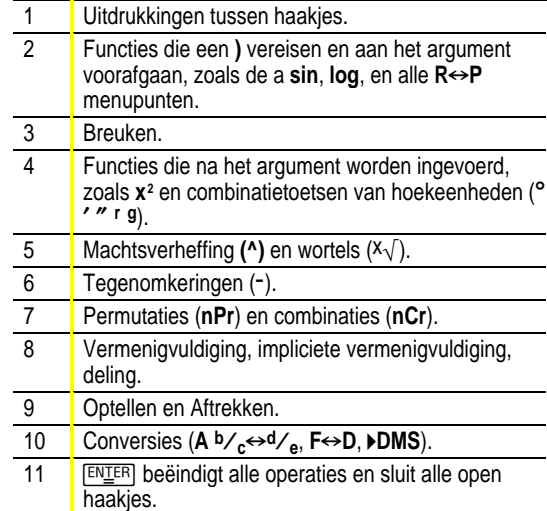

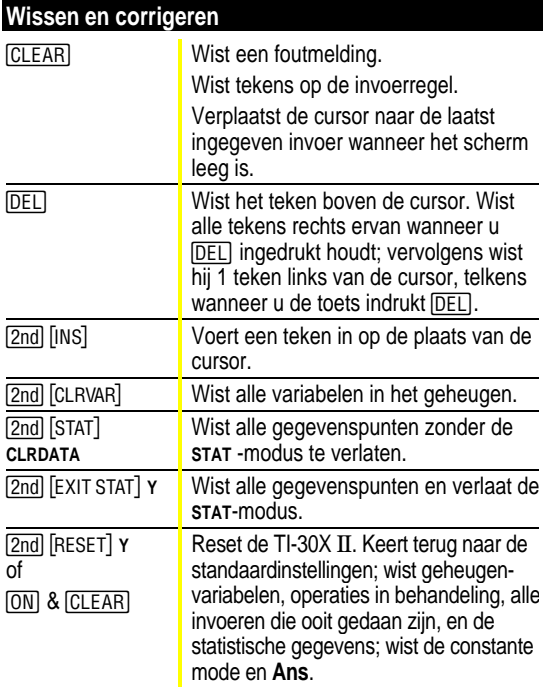

#### **Breuken N %j %O**

Breukberekeningen kunnen uitkomsten in breuken of decimalen weergeven. Uitkomsten worden automatisch vereenvoudigd.

- $\cdot$   $\sqrt{\frac{\text{A} b}{\text{C}}}$  voert een breuk in. Druk op  $\sqrt{\frac{\text{A} b}{\text{C}}}$  tussen het hele getal, de teller en de noemer. De eenheid, de teller en de noemer moeten positieve gehele getallen zijn.
- $\cdot$  [2nd] [F $\cdot$ D] rekent breuken om in decimalen en omgekeerd.
- [2nd] [Ab/c+d/e] rekent gemengde getallen om in eenvoudige breuken en omgekeerd.
- **Pi**  $\pi$

 $\pi$ =3.141592653590 voor berekeningen.

 $\pi$ =3.141592654 voor weergave.

**Hoekmodus I =**

DRG geeft een menu weer om de hoekmodus te veranderen in graden, radialen of gradiënten.

geeft een menu weer om de hoekeenheid te specificeren —graden (**Ä**), radialen (**r**), gradiënten (**g**), of DMS (<sup>o</sup> ' "). Het stelt u ook in staat een hoek te converteren in DMS-notatie (4**DMS**).

Om de hoekmodus in te stellen voor een willekeurig deel van een invoer:

- Selecteer de hoekmodus. Invoeren worden geïnterpreteerd en resultaten weergegeven volgens de hoekmodus, of
- Selecteer de combinatietoets van een eenheid (°  $'$   $'$ ) voor een willekeurig deel van een invoer. Invoeren met combinatietoetsen van eenheden worden dienovereenkomstig geïnterpreteerd, waarbij de hoekmodus tijdelijk wordt opgeheven.

Een invoer converteren:

- Stel de hoekmodus in op de eenheid waarnaar u wilt converteren. Gebruik vervolgens een combinatietoets om de eenheid waarvan u wilt converteren, te bepalen. (Hoeken van goniometrische functies rekenen eerst de waarden tussen haakjes om.), of
- Selecteer **>DMS**, dat een invoer converteert in DMS (°  $\prime$   $\prime$ ) Notatie.

#### **Goniometrische functies SIN COS TAN 2nd SIN-1 COS-1 TAN-1**

Voer de goniometrische functies (sin, cos, tan, sin-1, cos-1, tan-1) in, net zoals u hen zou schrijven. Stel de gewenste hoekmodus in alvorens de berekeningen van de goniometrische functies te beginnen.

#### **Hyperbolische functies** *2nd***</u>[HYP]**

[2nd] [HYP] geeft de aanduiding **HYP** weer en geeft toegang tot de hyperbolische functie van de volgende goniometrietoets die u indrukt. De hoekmodi zijn niet van invloed op hyperbolische berekeningen.

#### **Rechthoekig←Polair** 2nd R<sup>→</sup>P

[2nd] [R⇔P] geeft een menu weer voor het omrekenen van rechthoekige coördinaten  $(x,y)$  in polaire coördinaten  $(r,\theta)$  of omgekeerd. Stel de hoekmodus in, indien nodig, salvorens de berekeningen te beginnen.

#### **Constanten** [2nd][K]

[2nd] [K] schakelt de Constant-modus in en laat u een constante definiëren. **K** verschijnt wanneer de Constantmodus actief is. De constante wordt aan het einde van de invoer vastgemaakt wanneer u drukt op [ENTER]; een constante kan derhalve een willekeurige combinatie van operatoren, functies en/of waarden zijn die een invoer kunnen beëindigen en kunnen worden uitgewerkt. Wanneer u drukt op  $\boxed{2nd}$  [K] wordt de Constant-modus weer uitgeschakeld.

#### **Geheugen MEMVAR STO**> **2nd [RCL]** [CLRVAR]

De TI-30X Ö heeft 5 geheugenvariabelen—**A**, **B**, **C**, **D,** en **E**. U kunt een werkelijk getal of een uitdrukking die een werkelijk getal als uitkomst heeft opslaan als geheugenvariabele.

- [MEMVAR] geeft toegang tot het variabelenmenu.
- STO• laat u de waarden opslaan als variabelen.
- [2nd] [RCL] roept de waarden van de variabelen weer op.
- · [2nd] [CLRVAR] wist alle waarden van de variabelen.

### **Notatie**  $[2nd] [FIX]$   $[2nd] [SCI/ENG]$   $[2nd] [EE]$

[2nd] [FIX] geeft het menu van de **Decimale notatie** modus weer. Deze modi zijn uitsluitend van invloed op de weergave van de resultaten. **F** (default) gaat terug naar de standaard notatie (drijvend-decimaalteken) formaat. **0123456789** stelt het aantal plaatsen na de komma in op n (0–9), waarbij het formaat van de numerieke notatiemodus wordt gehandhaafd.

[2nd] [SCI/ENG] geeft het **Numerieke notatie** menu weer. Deze modi zijn uitsluitend van invloed op de weergave van de resultaten.

- **FLO** (default): Notatie met drijvende komma, met plaatsen links en rechts van de decimaal
- **sci:** Wetenschappelijke notatie
- **ENG**: Technische notatie (exponent is een veelvoud van 3)

[2nd] [EE] voert een waarde in in de Wetenschappelijke **notatie**, ongeacht de numerieke notatiemodus. Druk op  $\Box$ voordat u een negatieve exponent invoert.

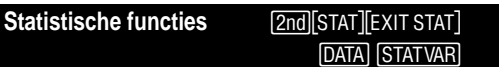

Statistieken met **1-VAR** analyseren gegevens van 1 gegevensverzameling met 1 gemeten variabele, x. **2-VAR** statistieken analyseren gegevensparen van 2 gegevensverzamelingen met 2 gemeten variabelen —x, de onafhankelijke variabele en y, de afhankelijke variabele. Er kunnen maximaal 42 gegevensverzamelingen worden ingevoerd.

Stappen voor het definiëren van statistische gegevenspunten:

Druk op [2nd] [STAT]. Selecteer 1-VAR of 2-VAR. De aanduiding **STAT** wordt weergegeven.

Druk op DATA.

Voer een waarde in voor x<sub>1</sub>. [ENTER] werkt deze uit en geeft de waarde weer.

Druk op  $\odot$ .

- ¦ Voer in de statistische modus **1-VAR**, de frequentie waarmee het gegevenspunt voorkomt in (**FRQ**). **FRQ** default=1. Als **FRQ=0**, wordt de gegevenspunt genegeerd.
- Voer in de statistische modus 2-VAR de waarde in voor Y1 en druk op [ENTER].
- 5. Herhaal stap 3 en 4 totdat alle gegevenspunten zijn ingevoerd. U moet op  $F\rightarrow F$  of  $\leftrightarrow$  drukken om het laatste gegevenspunt of de als laatste ingevoerde **FRQ** -waarde op te slaan. Als u gegevenspunten toevoegt of wist, ordent TI-30X II de lijst automatisch opnieuw.

6. Wanneer alle punten en frequenties zijn ingevoerd:

- Druk op **STATVAR** om het variabelenmenu te laten weergeven (zie de tabel voor definities) en hun huidige waarden, of
- Druk op **DATA** om terug te keren naar het lege STAT scherm. U kunt berekeningen maken met gegevensvariabelen  $(\overline{x}, \overline{y})$  etc.). Selecteer een variabele uit het STATVAR) menu en druk op **ENTER** om de berekening uit te werken.
- 7. Wanneer dat gedaan is:
- Druk op **[2nd]** [STAT] en selecteer **CLRDATA** om alle gegevenspunten te wissen zonder de **STAT** modus te verlaten, of
- Druk op [2nd] [EXIT STAT] [ENIER] om alle gegevenspunten, variabelen en **FRQ** -waarden te wissen en de **STAT** -modus te verlaten (de aanduiding **STAT** verdwijnt).

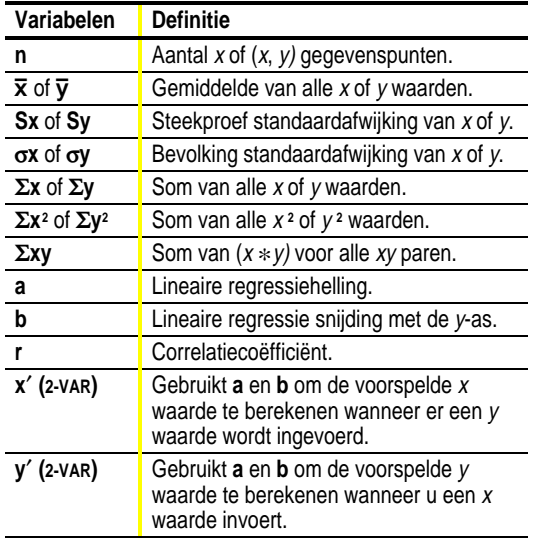

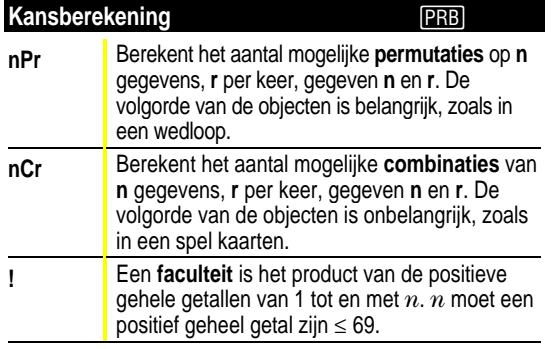

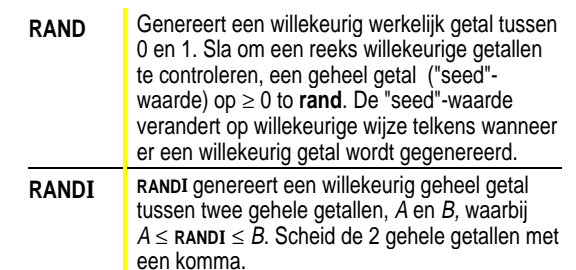

#### **Fouten**

**ARGUMENT** — Een functie heeft niet het juiste aantal argumenten.

**DIVIDE BY 0** —

- U heeft geprobeerd te delen door 0.
- In de statistiek, n=1.

**DOMAIN** — U heeft een argument gespecificeerd voor een functie buiten het geldige bereik. Bijvoorbeeld:

- Voor  $x\sqrt{ }$ :  $x = 0$  of  $y < 0$  en  $x$  niet een oneven geheel getal.
- Voor yx: y en  $x = 0$ ; y < 0 en x niet een geheel getal.
- Voor  $\sqrt{x}$ :  $x < 0$ .
- $\cdot$  Voor **Log** of **LN**:  $x \le 0$ .
- $\bullet$  Voor **TAN**:  $x = 90^\circ$ , -90°, 270°, -270°, 450°, etc.
- ¦ Voor **SIN-<sup>1</sup>** of **COS-<sup>1</sup>** : |x| > 1.
- Voor  $nCr$  of  $nPr$ : *n* of *r* zijn geen gehele getallen  $\geq 0$ .
- Voor x!: *x* is geen geheel getal tussen 0 en 69.

**EQUATION LENGTH ERROR** — Een invoer is langer dan het beschikbare aantal plaatsen (88 voor de invoerregel en 47 voor de invoerregels Stat of Constant); als bijvoorbeeld een invoer gecombineerd wordt met een constante die de grens overschrijdt.

**FRQ DOMAIN** — **FRQ** waarde (in statistieken met **1-VAR**) < 0 of geen geheel getal.

**OVERFLOW** —  $|\theta| \ge 1$ **E**10, waarbij  $\theta$  een hoek is in een goniometrische, hyperbolische of **R**4**Pr(** functie.

**STAT** —

- Wanneer u op <a>[STATVAR]</a> drukt zonder gedefinieerde gegevenspunten.
- Wanneer de **STAT** -modus niet actief is, door te drukken op [DATA], [STATVAR], of [2nd] [EXIT STAT].

**SYNTAX** — Het commando bevat een syntaxisfout: doordat er meer dan 23 operaties of 8 waarden ingevoerd zijn voor behandeling of doordat er functies, argumenten, haakjes of komma's verkeerd zijn geplaatst.

#### **Batterij vervangen**

- Gebruik een kleine Phillips schroevendraaier, verwijder de schroeven uit de achterkant van de behuizing.
- Verwijder de beschermdeksel. Haal de voorzijde voorzichtig los van de achterkant, van beneden naar boven. **Voorzichtig**: zorg ervoor dat er geen interne onderdelen worden beschadigd.

Gebruik een kleine Phillips schroevendraaier (indien nodig), verwijder de oude batterij; vervang hem door een nieuw exemplaar.

Voorzichtig: raak geen andere TI-30X II componenten aan bij het vervangen van de batterij.

Druk indien nodig op ON en tegelijkertijd op CLEAR voor het resetten van de  $\overline{TI}$ -30X  $\overline{II}$  (wist het geheugen en alle instellingen).

Let op: behandel de batterijen op de juiste manier. Verbrand ze niet en zorg ervoor dat ze buiten bereik van kinderen blijven.

#### **Bij problemen**

Lees de instructies opnieuw door om er zeker van te zijn dat de berekeningen goed zijn uitgevoerd.

Druk op  $\overline{ON}$  en  $\overline{CLEAR}$  tegelijkertijd. Dit wist het hele geheugen en alle instellingen.

Controleer de batterij om er zeker van te zijn dat deze nieuw is en goed op zijn plaats is aangebracht.

Vervang de batterij wanneer:

- $\overline{ON}$  het apparaat niet inschakelt of
- de cijfers van het scherm verdwijnen, of
- u onverwachte resultaten krijgt.

Om door te gaan met het gebruik van de TI-30X IIS **(Batterij/Zonnecel)†** totdat u de batterij kunt vervangen: Stel het zonnepaneel bloot aan helderder licht.

Druk tegelijkertijd op **[ON]** en [CLEAR] om de rekenmachine<br>te resetten. Hiermee worden alle instellingen en het geheugen gewist.

**†** Werkt in goed verlichte omgevingen door gebruik te maken van een zonnecel. Werkt bij andere lichtomstandigheden met behulp van een batterij.

#### **Productinformatie, service en garantie TI**

#### **Product en service-informatie TI**

Voor meer informatie over producten van en service door TI, kan per E-mail contact worden opgenomen met TI. Ook is informatie te vinden op de TI-pagina op het World Wide Web.

E-mailadres: **ti-cares@ti.com** Internetadres: **http://www.ti.com/calc**

# **Informatie service over garantie**

Raadpleeg voor informatie over de garantievoorwaarden en -periode of over service, de garantiebepalingen die bij dit product worden geleverd of neem contact op met het verkooppunt waar u dit TI-product heeft gekocht.

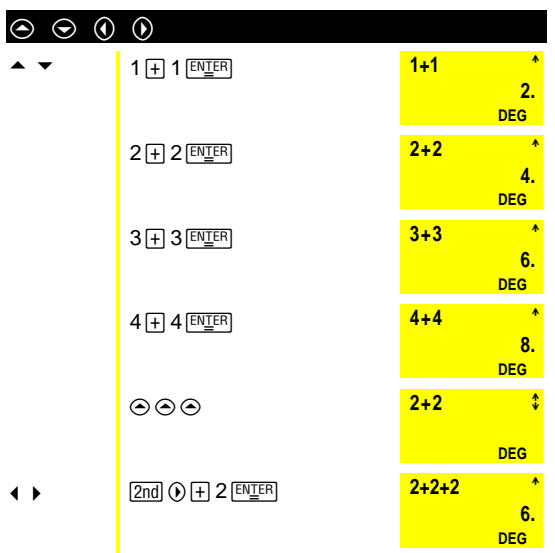

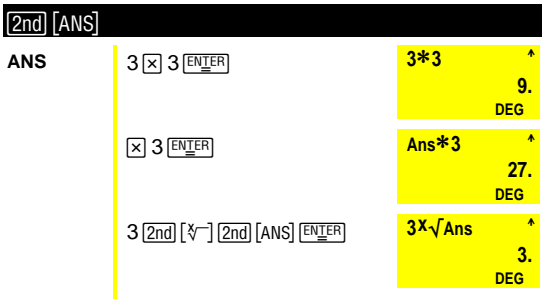

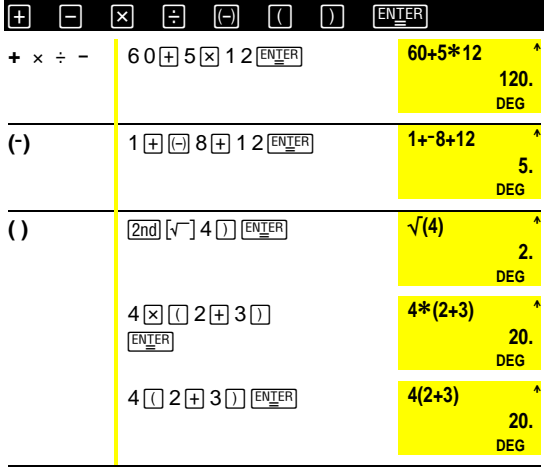

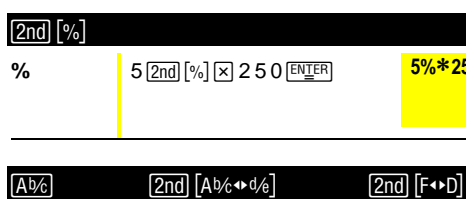

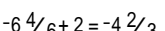

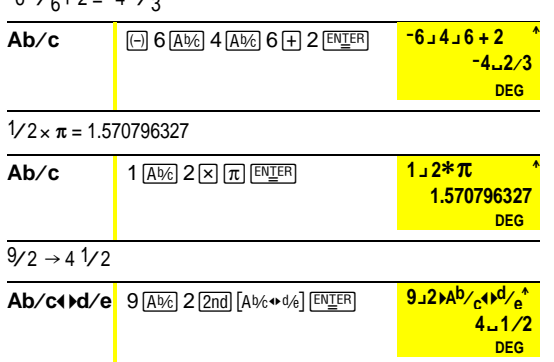

 $5%*250$ 

 $\frac{12.5}{DEG}$ 

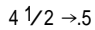

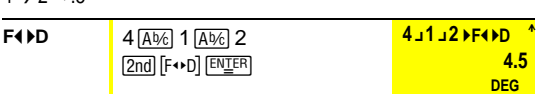

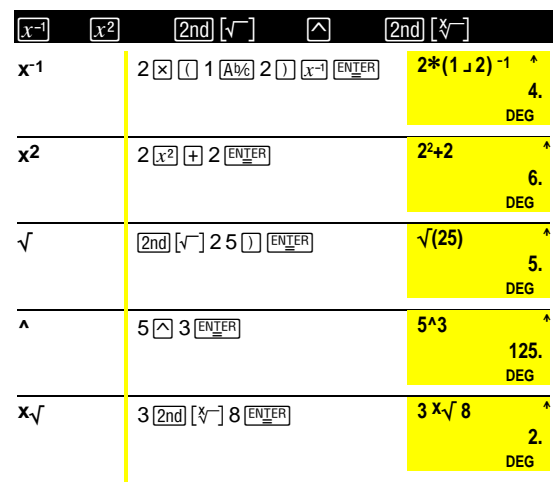

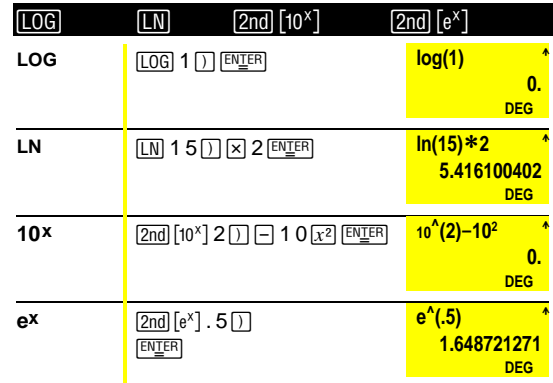

 $e = 2.71828182846$ 

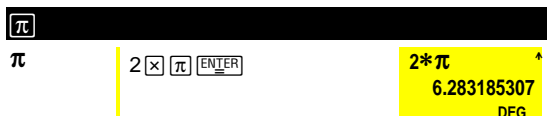

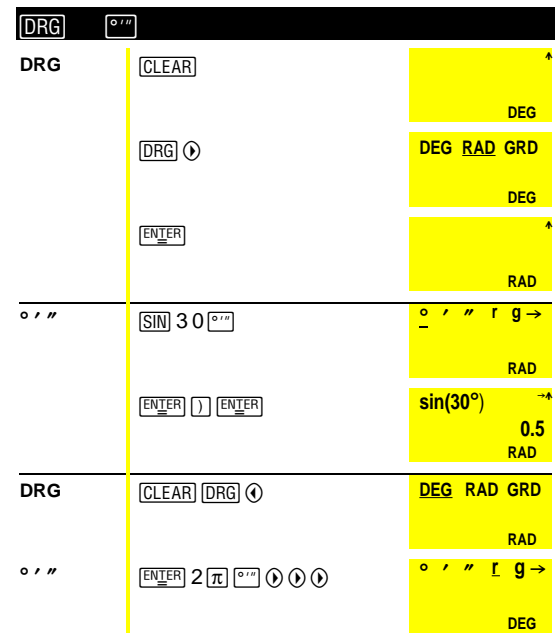

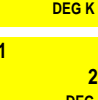

 $1+$ 

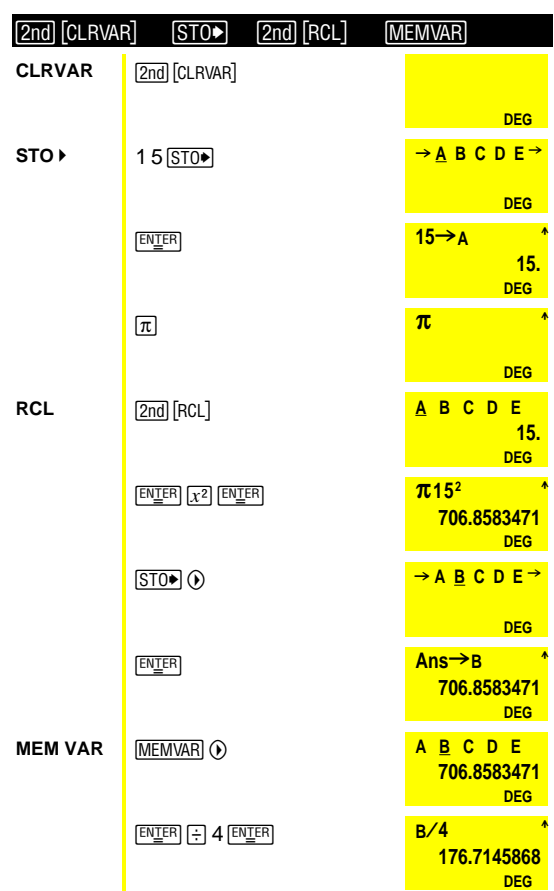

 $[2nd]$   $[K]$  1  $\overline{+}$  1  $\overline{EN \underline{I}}$   $\overline{ER}$ 

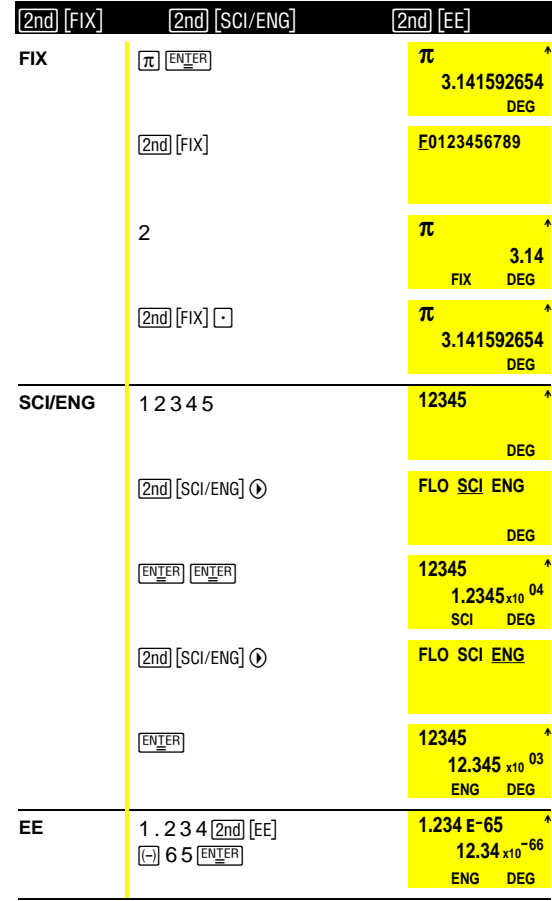

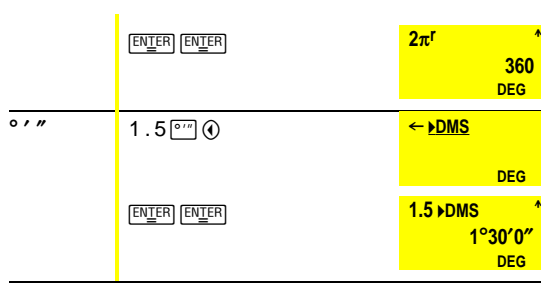

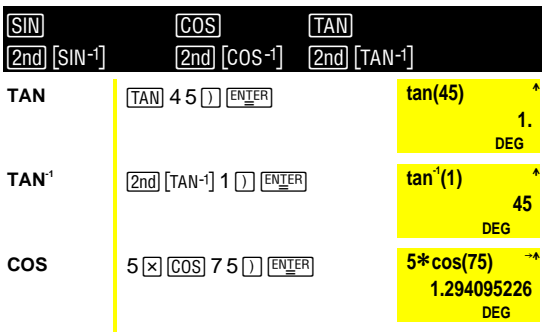

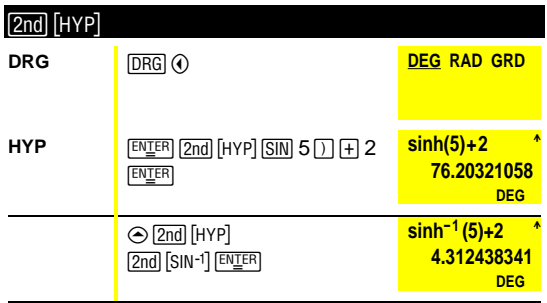

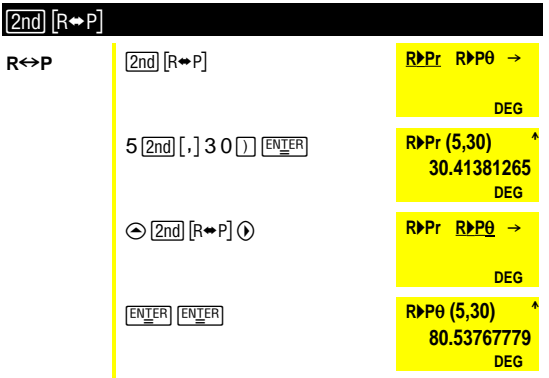

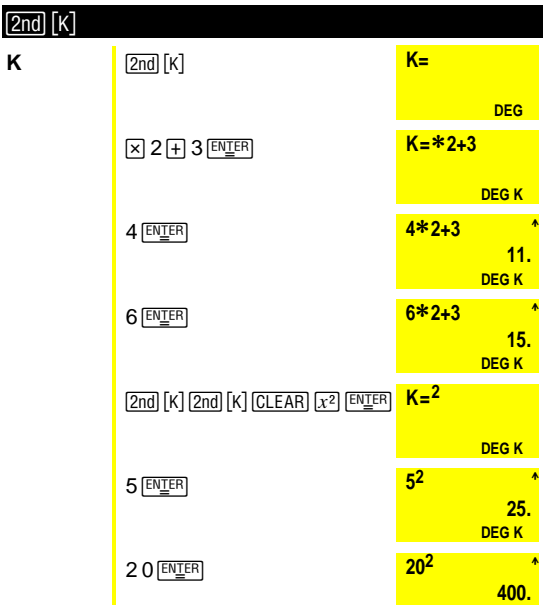

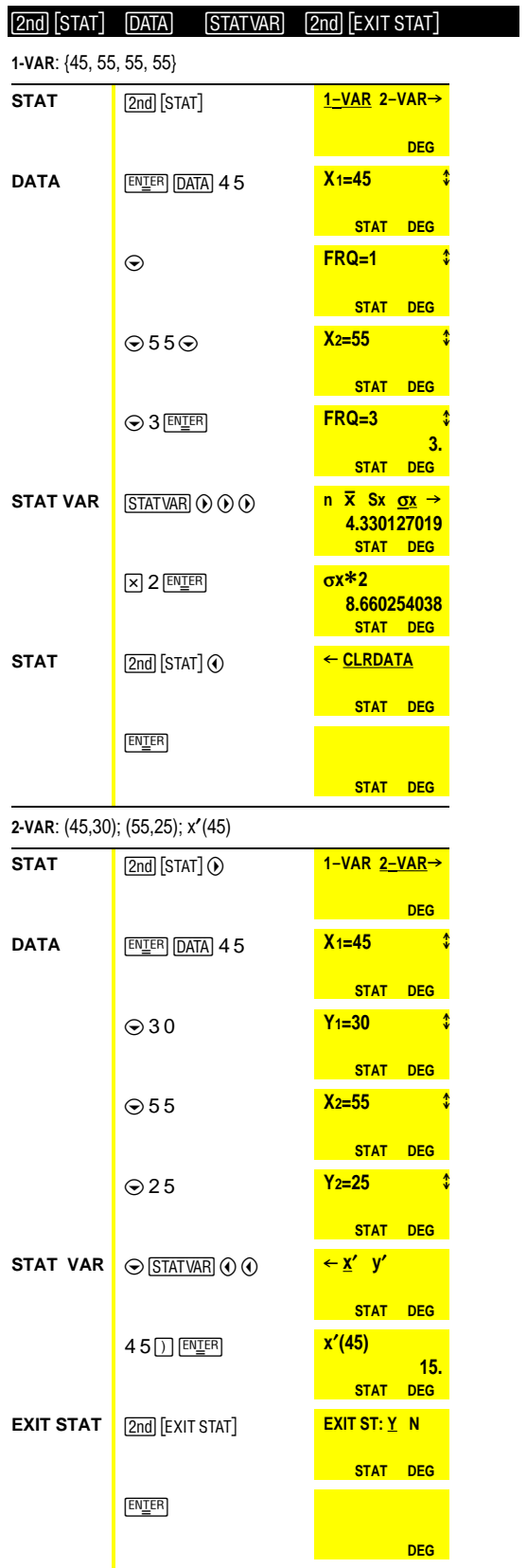

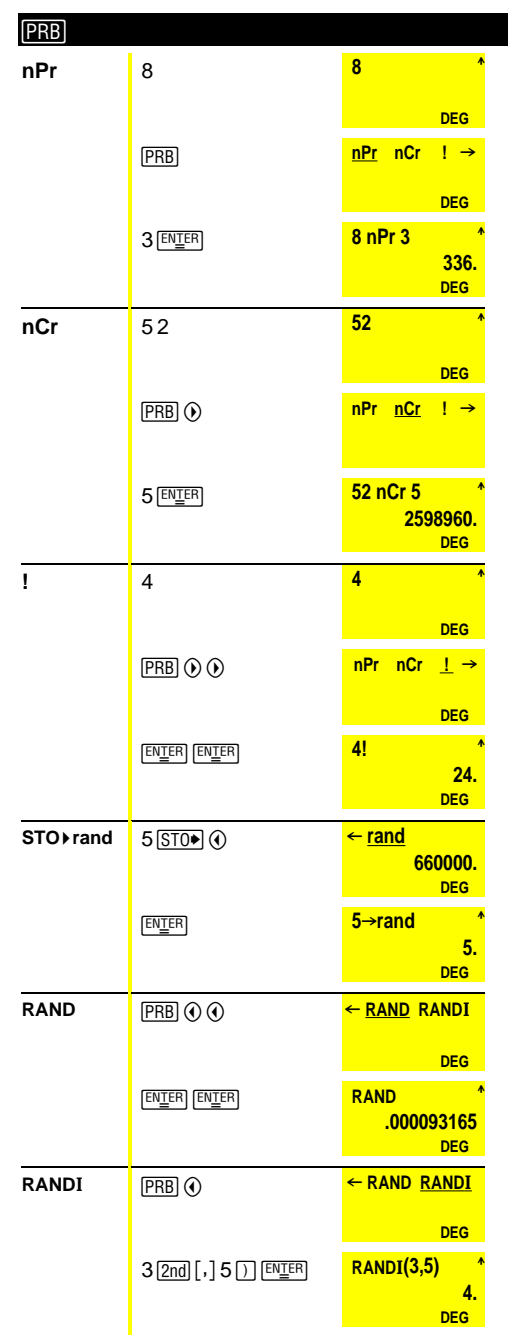